## CONVERGENCES

Dispositif d'authentification unique aux applications du CIG petite couronne Annuaire des identités et des accès

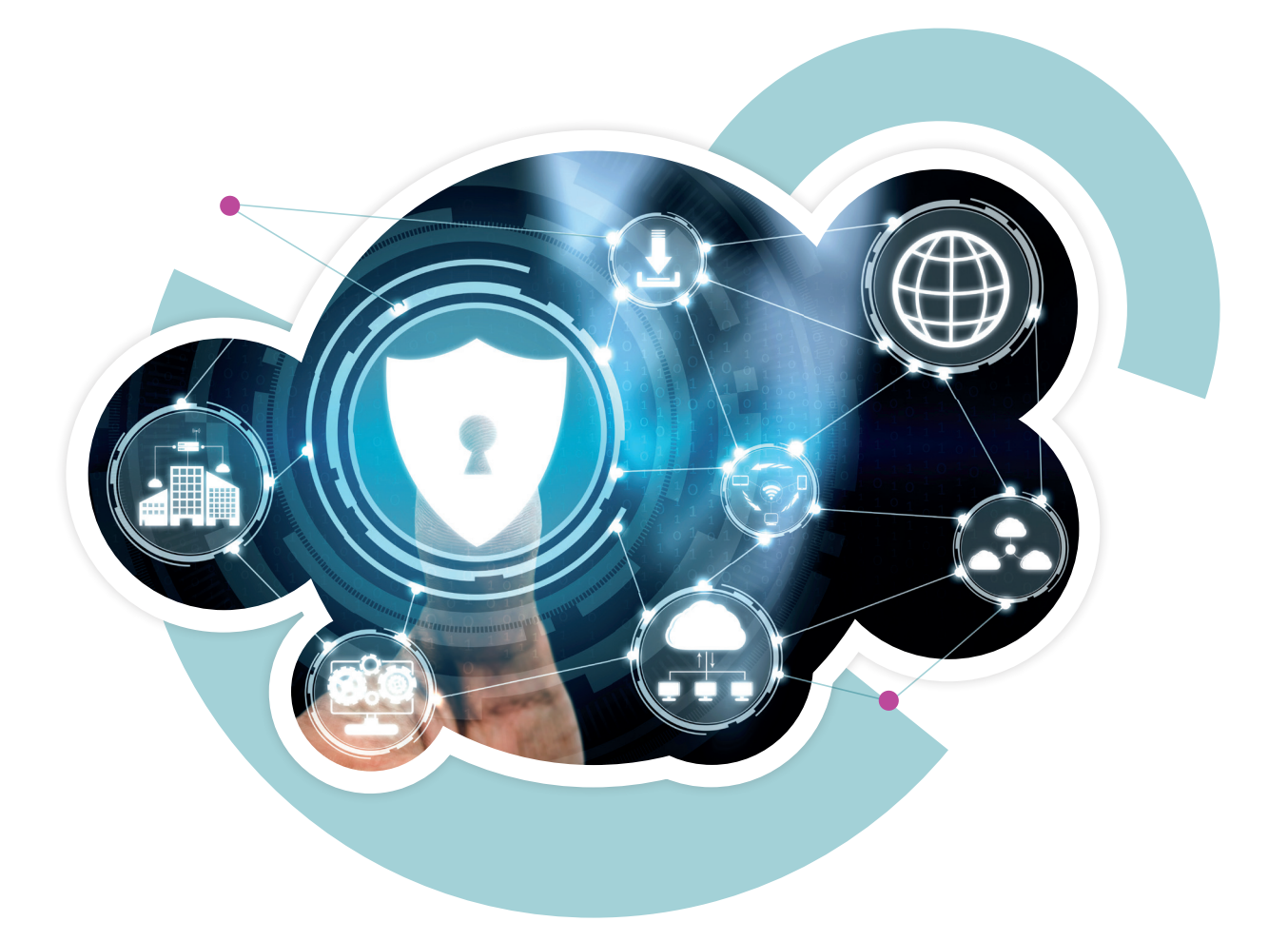

# Guide pratique à destination **des utilisateurs**

des collectivités et établissements affiliés au CIG petite couronne

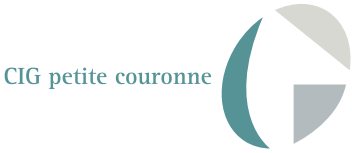

## Table des matières

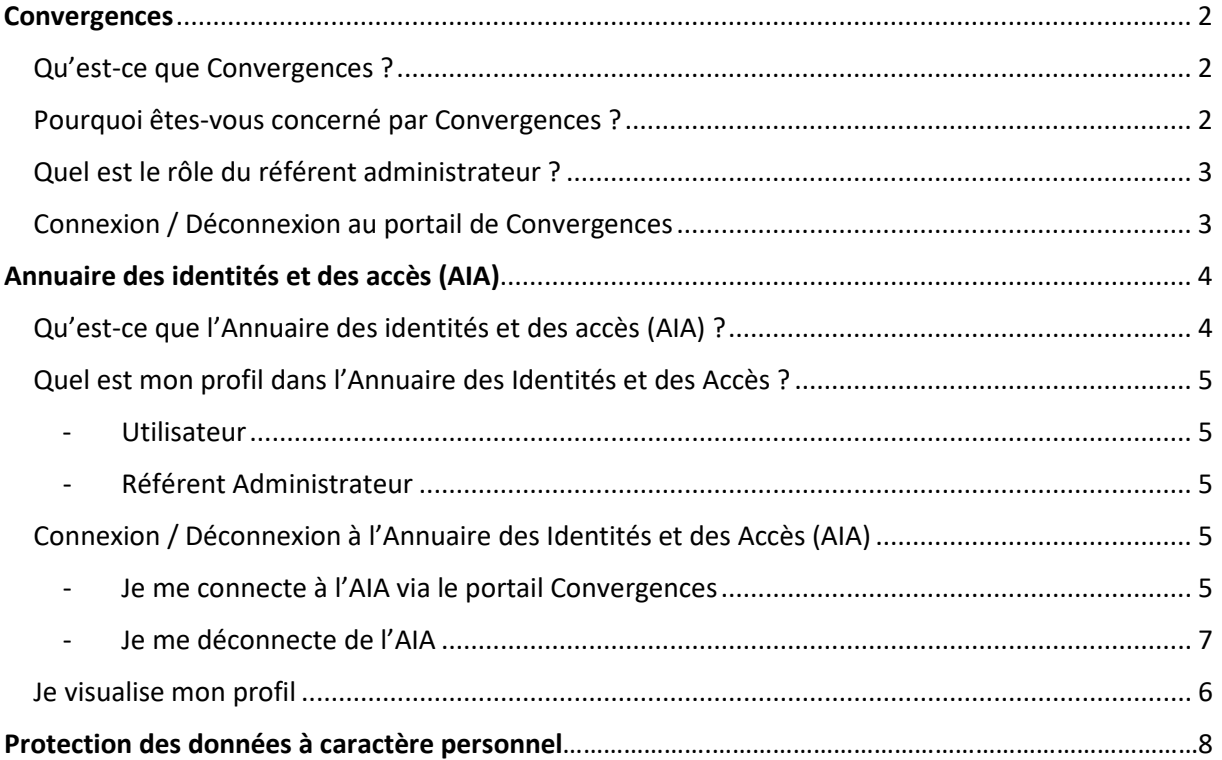

# <span id="page-2-0"></span>Convergences

## <span id="page-2-1"></span>Qu'est-ce que Convergences ?

Il s'agit d'un dispositif sécurisé d'authentification unique de session et d'utilisateur pour l'accès aux applications en ligne du CIG petite couronne.

Ce système permet à des agents de votre collectivité ou établissement, en particulier à ceux de votre direction des ressources humaines, de bénéficier d'un point d'accès centralisé pour utiliser les trois services suivants du CIG, et ce par le biais d'une authentification unique, à compter du premier trimestre 2022 :

- le logiciel Net-Cotisations à compter du 28 février 2022 ;
- la banque d'informations statutaires pour la gestion du personnel territorial BIP à compter du 7 mars 2022 ;
- le site internet www.cig929394.fr (contenus restreints) à compter du 14 mars 2022.

Dans un second temps, les applications Commission de Réforme/Comité Médical, Emploi, puis toutes les autres qui seront proposées par le CIG, notamment autour de la dématérialisation des instances paritaires, intègreront ce processus.

Pour accéder à tout ou partie de ces applications, tout utilisateur doit s'adresser à son référent administrateur. Seuls les agents habilités à utiliser une application donnée peuvent être autorisés à y accéder. L'ouverture et la gestion des droits d'accès dans le dispositif Convergences étant assurées par le référent administrateur.

### <span id="page-2-2"></span>Pourquoi êtes-vous concerné par Convergences ?

En tant qu'agent d'une collectivité ou d'un établissement public affilié au CIG petite couronne, vous avez potentiellement accès à différentes applications informatiques que le centre de gestion met à votre disposition (BIP, site Internet, Net-Cotisations…).

Toutefois, le passage à un dispositif de gestion des identités et des accès plus simple, plus sécurisé et respectueux du règlement général de la protection des données (RGPD), baptisé Convergences, exige de la part des affiliés au CIG petite couronne de se conformer à de nouvelles règles.

Le dispositif Convergences repose sur les « référents administrateurs » identifiés au sein des collectivités ou des établissements publics. À noter que la fonction de référent administrateur peut être exercée sans qu'il soit besoin de posséder de connaissance informatique particulière.

### <span id="page-3-0"></span>Quel est le rôle du référent administrateur ?

Le(s) référent(s) administrateur(s) de votre collectivité ou établissement a la responsabilité de gérer, c'est-à-dire d'accorder ou de supprimer facilement les accès individuels au sein de votre structure.

Tout accès est réalisé par l'intermédiaire d'une authentification nominative, par tous moyens sécurisés à la convenance du CIG petite couronne et dans le respect des exigences du Règlement général sur la protection des données (RGPD).

Cette authentification est strictement confidentielle et ne pourra en aucun cas être communiqué à des personnes extérieures.

Pour accéder à tout ou partie de ces applications, il convient en tant qu'utilisateur de vous adresser à votre hiérarchie. Seuls les agents habilités à utiliser une application donnée peuvent être autorisés à y accéder. L'ouverture et la gestion des droits d'accès dans le dispositif Convergences sont assurées par le référent administrateur.

#### <span id="page-3-1"></span>Connexion / Déconnexion au portail de Convergences

1. J'ouvre un navigateur internet (Google Chrome, Microsoft Edge, Mozilla Firefox)

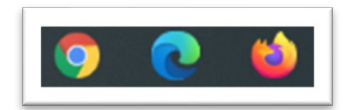

2. Taper ou Copier / Coller l'adresse suivante :

#### **https://auth.cig929394.fr**

3. En cas d'apparition des fenêtres pop-up suivantes, l'utilisateur est invité à cliquer sur « Annuler »

Exemples :

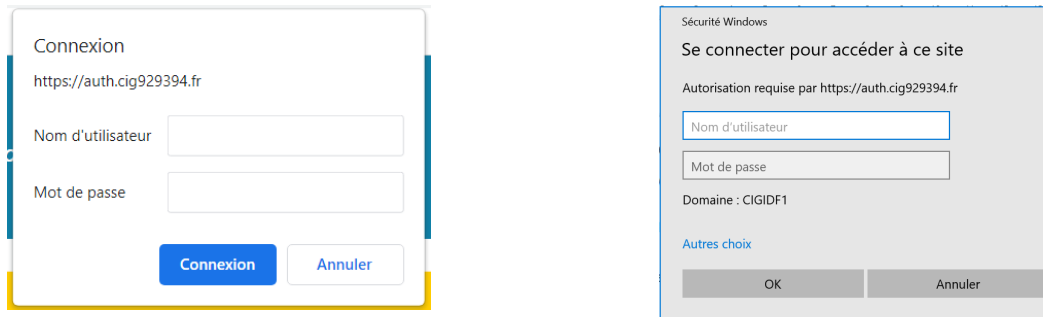

 $\times$ 

Lors de ma première visite, je clique sur le bouton « Première visite ? » et me laisse guider par les instructions.

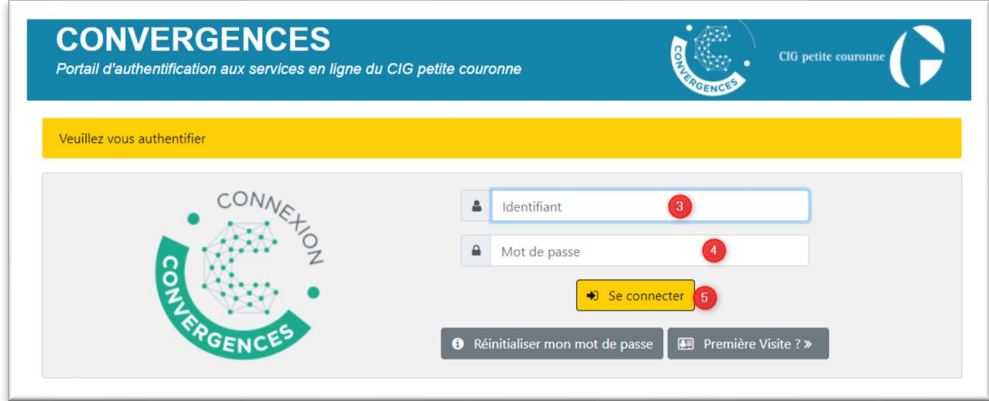

À noter que l'identifiant demandé est l'adresse e-mail professionnelle de l'utilisateur, préalablement inscrit par le référent administrateur dans l'Annuaire des identités et des accès de Convergences.

Une fois le processus d'identification et de création de mot de passe réalisé :

- 1. Je saisis mon adresse e-mail si celle-ci n'est pas renseignée.
- 2. Je saisis le mot de passe que j'ai créé.
- 3. Je clique sur le bouton « Se connecter ».
- <span id="page-4-0"></span>4. J'accède aux différentes applications autorisées pour mon profil par le référent administrateur.

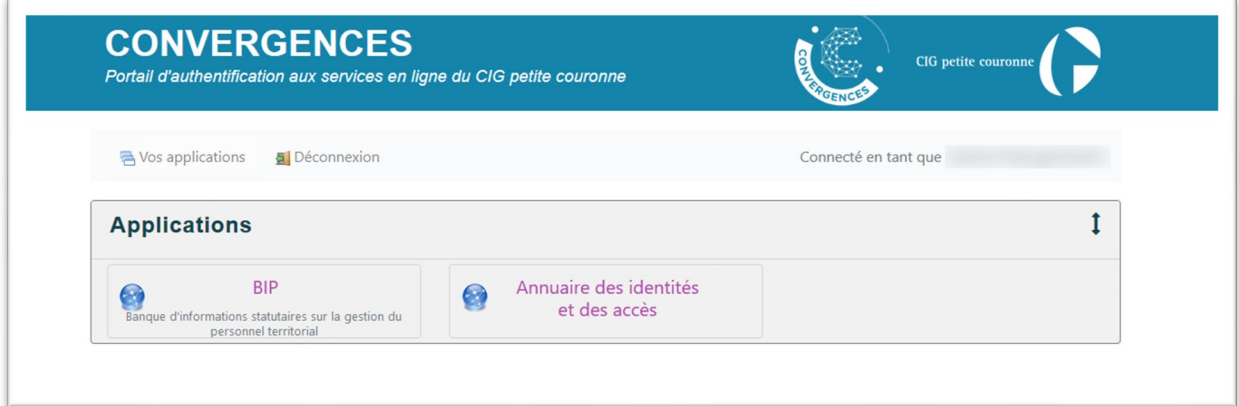

# Annuaire des identités et des accès (AIA)

<span id="page-4-1"></span>Qu'est-ce que l'Annuaire des identités et des accès (AIA) ?

L'Annuaire des identités et des accès (ou AIA) est l'interface d'utilisation du dispositif Convergences, il permet la gestion (visualisation, création, modification, suppression) des comptes utilisateurs selon le profil de l'utilisateur qui y accède.

#### <span id="page-5-0"></span>Quel est mon profil dans l'Annuaire des Identités et des Accès ?

Il existe 2 profils dans l'AIA :

<span id="page-5-1"></span>- **Utilisateur**

**Ce profil est celui qui vous est attribué.** Il vous permet la visualisation de votre fiche « Profil » et la modification de la photo de celle-ci. Toute autre demande de modification devra être formulée auprès de votre référent administrateur.

#### <span id="page-5-2"></span>- **Référent Administrateur**

Ce profil permet à votre référent administrateur de gérer les comptes « Utilisateurs ». Il peut ainsi référencer facilement les utilisateurs de votre collectivité/de votre établissement. Il peut également habiliter les utilisateurs à une ou plusieurs applications informatiques du CIG petite couronne.

**En cas de problème, vous devez informer votre référent administrateur qui fera le relais auprès du CIG petite couronne, le cas échéant.**

<span id="page-5-4"></span><span id="page-5-3"></span>Connexion / Déconnexion à l'Annuaire des Identités et des Accès (AIA)

#### - Je me connecte à l'AIA via le portail Convergences

Je clique sur le carré Annuaire des Identités et des Accès depuis « Applications ».

<span id="page-5-5"></span>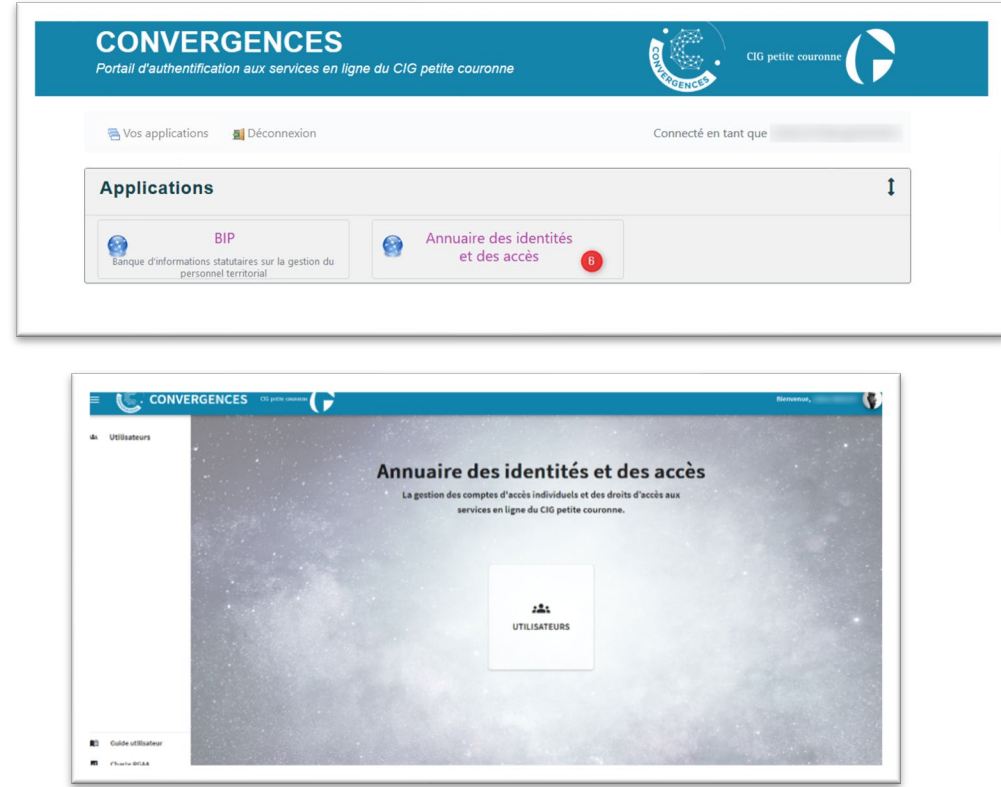

6

## sélectionne « Profil » dans le menu qui s'affiche.

- Je visualise mon profil

#### La fenêtre de visualisation suivante s'affiche. Elle reprend les données enregistrées ainsi que les différents droits possédés sur les différentes applications informatiques du CIG.

 $\overline{\mathbf{z}}$ 

囝

Profil

Déconnexion

Pour visualiser mon profil, je clique sur l'image en haut à droite de la fenêtre et je

Bienvenue,

#### - Je change ma photo de profil

Pour changer ma photo, sur la fenêtre de son profil, je clique sur le bouton

Dans la fenêtre qui s'affiche, je clique sur « Ajouter une photo »

Je sélectionne la photo souhaitée sur mon ordinateur, puis je clique sur « Ouvrir »

La photo s'est mise à jour, je clique sur le bouton « Enregistrer »

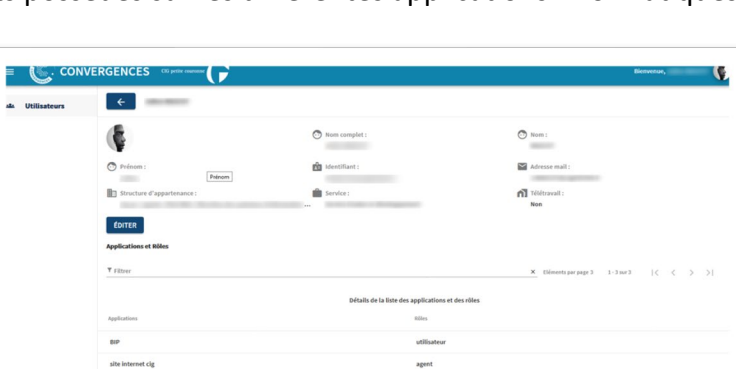

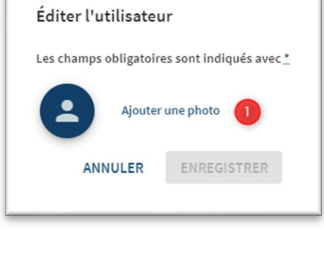

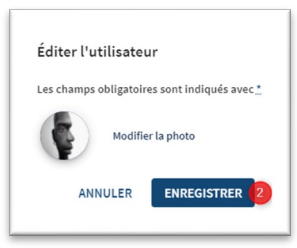

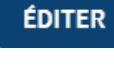

En haut à droite de la fenêtre principale, la photo de mon profil s'est mise à jour à coté de mon nom et prénom.

<span id="page-7-0"></span>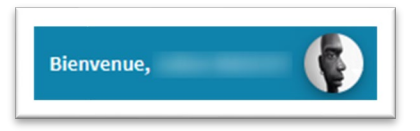

#### - Je me déconnecte de l'AIA

Depuis n'importe quelle fenêtre de l'Annuaire, dans le bandeau de l'application…

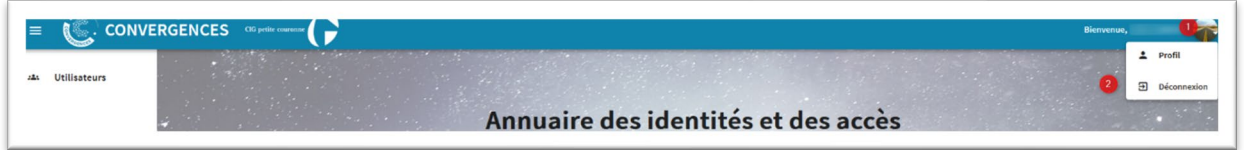

- 1. Je clique sur ma photo de profil en haut à droite.
- 2. Je sélectionne « Déconnexion ».

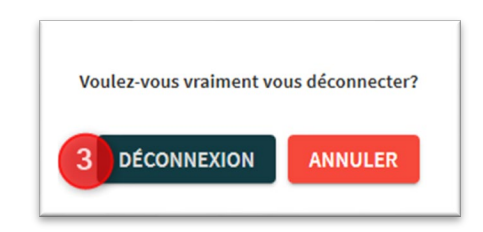

- 3. Je confirme mon souhait de me déconnecter.
- 4. Je suis de retour sur le portail des applications auxquelles je suis autorisé à me connecter.

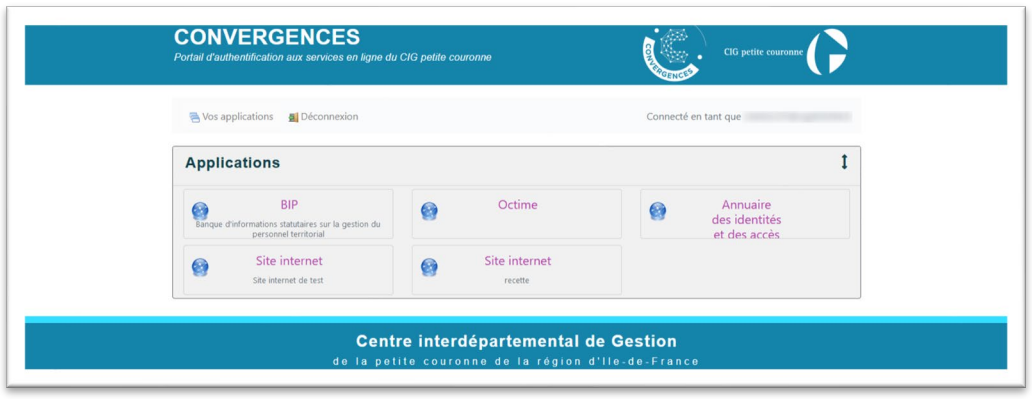

#### **Bonne pratique**

Dès lors que l'utilisateur n'a plus besoin d'accéder aux applications, il convient de se déconnecter systématiquement par l'intermédiaire du bouton approprié afin de contribuer à la sécurité informatique du dispositif.

### **Protection des données à caractère personnel**

**Question relative à la réglementation en matière de protection des données à caractère personnel** (loi du 6 janvier 1978 modifiée et Règlement Général sur la Protection des données n°2016/679) [: dpo@cig929394.fr](mailto:dpo@cig929394.fr)

*Janvier 2022*